**BECKHOFF** New Automation Technology

# Funktionsbeschreibung | DE TF5200 | TwinCAT 3 CNC

Spindelbetriebsarten

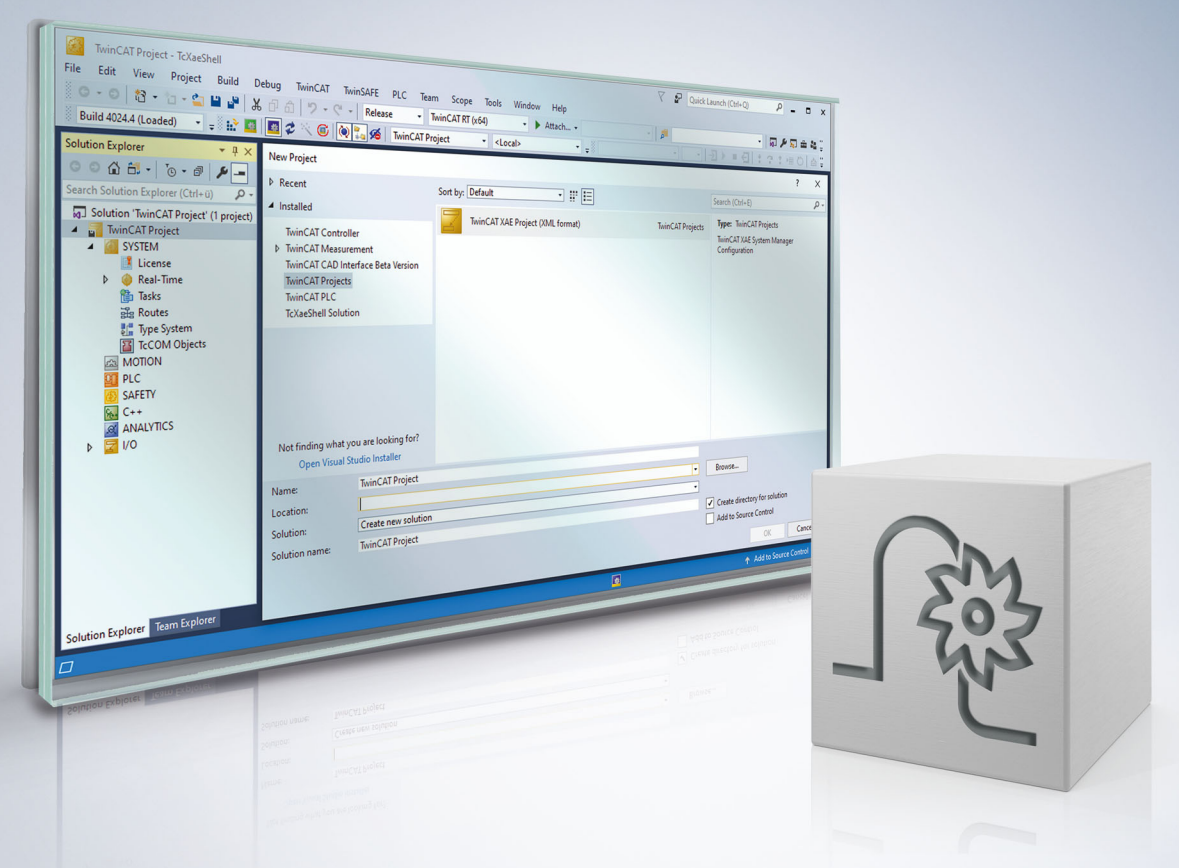

### **Hinweise zur Dokumentation**

<span id="page-2-0"></span>Diese Beschreibung wendet sich ausschließlich an ausgebildetes Fachpersonal der Steuerungs- und Automatisierungstechnik, das mit den geltenden nationalen Normen vertraut ist.

Zur Installation und Inbetriebnahme der Komponenten ist die Beachtung der Dokumentation und der nachfolgenden Hinweise und Erklärungen unbedingt notwendig.

Das Fachpersonal ist verpflichtet, für jede Installation und Inbetriebnahme die zu dem betreffenden Zeitpunkt veröffentliche Dokumentation zu verwenden.

Das Fachpersonal hat sicherzustellen, dass die Anwendung bzw. der Einsatz der beschriebenen Produkte alle Sicherheitsanforderungen, einschließlich sämtlicher anwendbaren Gesetze, Vorschriften, Bestimmungen und Normen erfüllt.

#### **Disclaimer**

Diese Dokumentation wurde sorgfältig erstellt. Die beschriebenen Produkte werden jedoch ständig weiter entwickelt.

Wir behalten uns das Recht vor, die Dokumentation jederzeit und ohne Ankündigung zu überarbeiten und zu ändern.

Aus den Angaben, Abbildungen und Beschreibungen in dieser Dokumentation können keine Ansprüche auf Änderung bereits gelieferter Produkte geltend gemacht werden.

#### **Marken**

Beckhoff®, TwinCAT®, TwinCAT/BSD®, TC/BSD®, EtherCAT®, EtherCAT G®, EtherCAT G10®, EtherCAT P®, Safety over EtherCAT®, TwinSAFE®, XFC®, XTS® und XPlanar® sind eingetragene und lizenzierte Marken der Beckhoff Automation GmbH.

Die Verwendung anderer in dieser Dokumentation enthaltenen Marken oder Kennzeichen durch Dritte kann zu einer Verletzung von Rechten der Inhaber der entsprechenden Bezeichnungen führen.

#### **Patente**

Die EtherCAT-Technologie ist patentrechtlich geschützt, insbesondere durch folgende Anmeldungen und Patente:

EP1590927, EP1789857, EP1456722, EP2137893, DE102015105702 mit den entsprechenden Anmeldungen und Eintragungen in verschiedenen anderen Ländern.

### **EtherCAT**

EtherCAT® ist eine eingetragene Marke und patentierte Technologie lizenziert durch die Beckhoff Automation GmbH, Deutschland

#### **Copyright**

© Beckhoff Automation GmbH & Co. KG, Deutschland.

Weitergabe sowie Vervielfältigung dieses Dokuments, Verwertung und Mitteilung seines Inhalts sind verboten, soweit nicht ausdrücklich gestattet.

Zuwiderhandlungen verpflichten zu Schadenersatz. Alle Rechte für den Fall der Patent-, Gebrauchsmusteroder Geschmacksmustereintragung vorbehalten.

### **BECKHOFF**

### **Allgemeine- und Sicherheitshinweise**

#### <span id="page-4-0"></span>**Verwendete Symbole und ihre Bedeutung**

In der vorliegenden Dokumentation werden die folgenden Symbole mit nebenstehendem Sicherheitshinweis und Text verwendet. Die (Sicherheits-) Hinweise sind aufmerksam zu lesen und unbedingt zu befolgen!

#### **Symbole im Erklärtext**

- 1. Gibt eine Aktion an.
- $\Rightarrow$  Gibt eine Handlungsanweisung an.

#### **GEFAHR**

#### **Akute Verletzungsgefahr!**

Wenn der Sicherheitshinweis neben diesem Symbol nicht beachtet wird, besteht unmittelbare Gefahr für Leben und Gesundheit von Personen!

 **VORSICHT**

#### **Schädigung von Personen und Maschinen!**

Wenn der Sicherheitshinweis neben diesem Symbol nicht beachtet wird, können Personen und Maschinen geschädigt werden!

#### *HINWEIS*

#### **Einschränkung oder Fehler**

Dieses Symbol beschreibt Einschränkungen oder warnt vor Fehlern.

#### **Tipps und weitere Hinweise**

Dieses Symbol kennzeichnet Informationen, die zum grundsätzlichen Verständnis beitragen oder zusätzliche Hinweise geben.

#### **Allgemeines Beispiel**

Beispiel zu einem erklärten Sachverhalt.

#### **NC-Programmierbeispiel**

Programmierbeispiel (komplettes NC-Programm oder Programmsequenz) der beschriebenen Funktionalität bzw. des entsprechenden NC-Befehls.

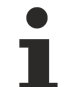

#### **Spezifischer Versionshinweis**

Optionale, ggf. auch eingeschränkte Funktionalität. Die Verfügbarkeit dieser Funktionalität ist von der Konfiguration und dem Versionsumfang abhängig.

# Inhaltsverzeichnis

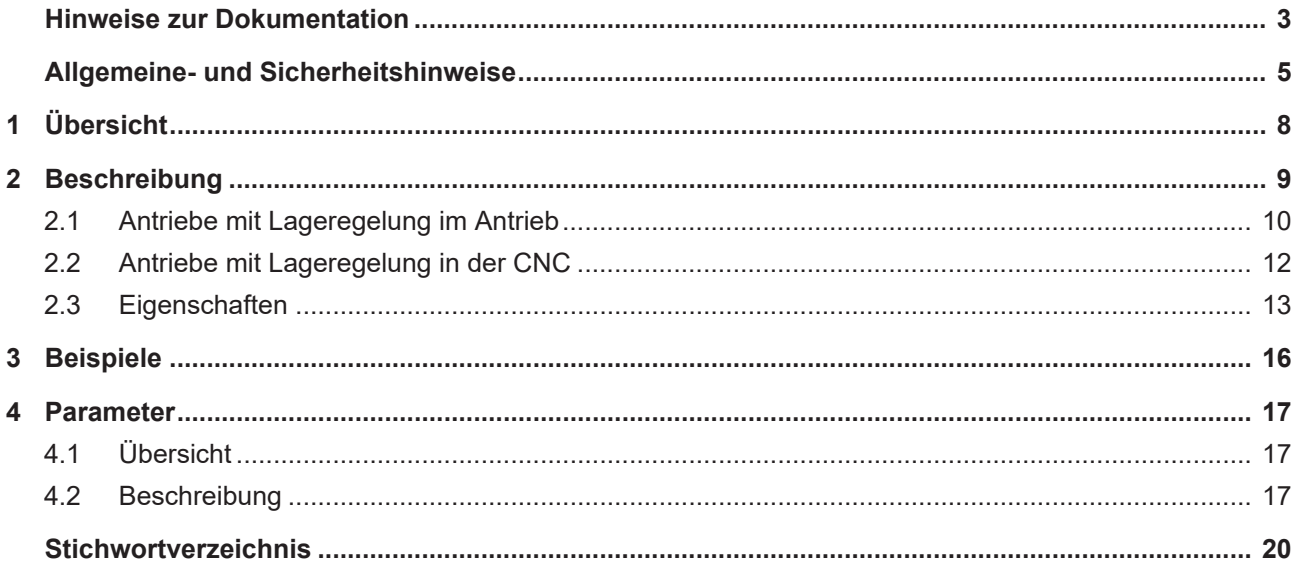

# **Abbildungsverzeichnis**

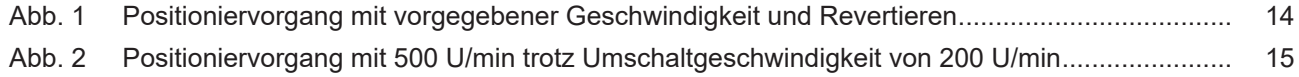

# <span id="page-7-0"></span>**1 Übersicht**

#### **Aufgabe**

Wenn ein Spindelantrieb an der Stromgrenze betrieben wird, kann sich bei hohen Drehzahlen ein zu großer Schleppabstand einstellen, der zu Fehlermeldungen im Antrieb und/oder der CNC führt. Zur Vermeidung ist es bei hohen Drehzahlen notwendig, in einen gesteuerten Betrieb (keine Lageregelung) zu wechseln und die Spindel nur bei Positionierbewegungen lagegeregelt zu betreiben.

#### **Eigenschaften**

Das automatische Umschalten durch die CNC bei Lageregelung im Antrieb steht für SERCOS- und CANopen-Antriebe zur Verfügung.

Ein Wechsel zwischen beiden Betriebsarten kann während der Bewegung automatisch erfolgen.

**Die Funktionalität ist für CANopen-Antriebe ab CNC-Version v3.1.3079.13 verfügbar.**

#### **Parametrierung**

Das automatische Umschalten und Rückschalten kann durch entsprechende Parameter vorgegeben werden. Diese sind:

- **P-AXIS-00264:** antr.sercos.op\_mode\_for\_velocity\_control
- **P-AXIS-00267:** antr.sai\_op\_mode\_change.v\_velocity\_control\_on
- **P-AXIS-00268:** antr.sai\_op\_mode\_change.v\_position\_control\_on

Eine genaue Beschreibung findet sich im Kapitel [Parameter \[](#page-16-0) $\blacktriangleright$  [17\]](#page-16-0).

#### *Obligatorischer Hinweis zu Verweisen auf andere Dokumente*

Zwecks Übersichtlichkeit wird eine verkürzte Darstellung der Verweise (Links) auf andere Dokumente bzw. Parameter gewählt, z.B. [PROG] für Programmieranleitung oder P-AXIS-00001 für einen Achsparameter.

Technisch bedingt funktionieren diese Verweise nur in der Online-Hilfe (HTML5, CHM), allerdings nicht in PDF-Dateien, da PDF keine dokumentenübergreifenden Verlinkungen unterstützt.

### <span id="page-8-0"></span>**2 Beschreibung**

#### **Randbedingung**

Eine Spindel kann grundsätzlich positionsgeregelt oder geschwindigkeitsgesteuert betrieben werden. Die Betriebsart wird meist statisch festgelegt, wobei alle für die jeweilige Betriebsart notwendigen Parameter bei SERCOS- und CANopen-Antrieben im Antriebstelegramm konfiguriert sein müssen.

Wenn im positionsgeregelten Modus (Lageregelung im Antrieb) ein Moduloübergang in den Antriebspositionen stattfindet, ist bei Spindeln die Maximalgeschwindigkeit auf 180° pro Abtastzyklus begrenzt, da ansonsten der Antriebsregler die Drehrichtung nicht mehr aus der vorgegebenen Wegänderung eindeutig bestimmen kann. Bei einem Abtastzyklus von 2 ms ergibt dies z.B. eine Maximaldrehzahl von 15.000 U/min.

Wenn ein Spindelantrieb an der Stromgrenze betrieben wird, kann sich bei hohen Drehzahlen ein großer Schleppabstand einstellen, der zu Fehlermeldungen im Antrieb und/oder der CNC führen kann. Dadurch kann es notwendig sein, bei hohen Drehzahlen in einen gesteuerten Betrieb (keine Lageregelung) zu wechseln und die Spindel nur bei Positionierbewegungen lagegeregelt zu betreiben.

#### **Funktionalität**

Um auch höhere Geschwindigkeiten zu ermöglichen, wird die Spindel betrieben bei

- reiner Drehzahlprogrammierung geschwindigkeitsgeregelt und
- bei Angabe einer Position lagegeregelt.

Ein Wechsel zwischen beiden Betriebsarten kann während der Bewegung automatisch erfolgen.

- Bei CNC-lagegeregeltem Antrieb erfolgt das Umschalten der Betriebsart intern in der Steuerung.
- Bei reiner Drehzahlprogrammierung wird der Lageregelkreis automatisch geöffnet und ein Geschwindigkeitssollwert an den Antrieb übertragen.
- Falls die Lageregelung im Antrieb stattfindet, muss der Wechsel zwischen Lage- und Geschwindigkeitsregelung vom Antrieb grundsätzlich unterstützt werden.
- Das automatische Umschalten durch die CNC bei Lageregelung im Antrieb steht nur für SERCOSund CANopen-Antriebe zur Verfügung.

Für das automatische Umschalten bei Antrieben mit Lageregelung in der CNC sind keine besonderen Anforderungen an den Antrieb notwendig.

#### **Umschalten der Betriebsart**

%spindle-position N30 S200 M4 N40 M19 S.POS=180 S1000 M4 N50 S200 M3 N60 M19 S.POS=180 S1000 M4 N70 S200 M4 N80 M19 S.POS=180 S1000 M3 M30

### <span id="page-9-0"></span>**2.1 Antriebe mit Lageregelung im Antrieb**

#### **Parametrierung des Antriebs**

Die Regelung findet bei digitalen Antrieben im Antrieb selbst statt. Von der CNC wird pro Abtastintervall ein Positions- / Geschwindigkeitssollwert für den Antrieb vorgegeben. Der aktuelle Istwert (Position und Geschwindigkeit) kann für Anzeigefunktionen und Überwachungen in der CNC genutzt werden.

Daneben wird die gewünschte Betriebsart zyklisch von der CNC an den Antrieb übertragen.

#### **SERCOS Parameter**

Folgende Parameter sind bei einem SERCOS-Antrieb wichtig für die Betriebsarten Lage-/ Geschwindigkeitsregelung:

Hauptbetriebsart S-0-0032 = 3 (Lageistwert mit Geber 1)

- S-0-0051 Lageistwert (Geber 1) / S-0-0053 Lageistwert (Geber 2)
- S-0-0047 Lagesollwert

Nebenbetriebsart 1 S-0-0033 = 2 (Geschwindigkeitsregelung)

- S-0-0040 Geschwindigkeitswert
- S-0-0036 Geschwindigkeitssollwert

Zusätzlich zur Nebenbetriebsart 1 stehen weitere Nebenbetriebsarten 2 und 3 zur Verfügung.

Wichtig sind auch die Einstellungen zu den Wichtungsarten. Die Wichtung sollte bei Spindeln immer auf rotatorische Wichtung eingestellt sein:

- S-0-0076 Wichtungsart Lage (Bit 2-0)
- S-0-0044 Wichtungsart Geschwindigkeit (Bit 2-0)
- S-0-00160 Wichtungsart Beschleunigung (Bit 2-0)

#### **Parameter:**

(000) ungewichtet (001) translatorische Wichtung

(010) rotatorische Wichtung

### **RECKHOFF**

#### **CANopen Parameter**

Folgende Objekte sind bei einem CANopen-Antrieb wichtig für die Betriebsart Lageregelung:

Objekt 6060 $<sub>h</sub>$  (Modes of operation) = [P-AXIS-00463 \[](#page-16-3) $\triangleright$  [17\]](#page-16-3)</sub>

- Objekt 607A<sub>h</sub> Target Position
- Objekt 6064 $h$  Position actual value

Nach DS402 gilt für Objekt 6060<sub>h</sub> in der Betriebsart Lageregelung standardmäßig:

Objekt  $6060_h$  = Cyclic synchronous position mode CSP(8)

Nach überschreiten der Umschaltgeschwindigkeit wird von der CNC automatisch in Geschwindigkeitsregelung gewechselt.

Objekt 6060<sub>h</sub> (Modes of operation) = [P-AXIS-00464 \[](#page-17-0) $\blacktriangleright$  [18\]](#page-17-0)

Für diese Betriebsart werden folgende Objekt benötigt:

- Objekt 60FF<sub>h</sub> Target velocity
- Objekt 606C<sub>h</sub> Velocity actual value

Nach DS402 gilt für Objekt 6060<sub>h</sub> in der Betriebsart Geschwindigkeitsregelung standardmäßig:

Objekt  $6060_h$  = Cyclic synchronous velocity mode CSV(9)

Zusätzlich benötigt die CNC die Rückmeldung vom Antrieb, welche Betriebsart gerade aktiv ist:

Objekt  $6061<sub>h</sub>$  (Modes of operation display)

### <span id="page-11-0"></span>**2.2 Antriebe mit Lageregelung in der CNC**

Für den Wechsel zwischen Lage- und Geschwindigkeitsregelung bei CNC-geregelten Antrieben muss die Skalierung der Stellgröße (P-AXIS-00129, P-AXIS-00128) korrekt eingestellt sein.

#### **Parametrierung des Antriebs**

Für Antriebe, bei denen die Lageregelung in der CNC durchgeführt wird, muss sich der Antrieb in der Betriebsart 'Geschwindigkeitsregelung' befinden. Ansonsten sind im Antrieb keine besonderen Einstellungen notwendig, da sowohl im geregelten als auch gesteuerten Betrieb eine Sollgeschwindigkeit an den Antrieb übertragen wird.

#### **Einstellungen in der CNC**

Für Antriebe, bei denen sowohl im Antrieb als auch in der CNC die Lageregelung durchgeführt werden kann, wie z.B. bei SERCOS, muss für die Spindel die Betriebsart "antr.operation mode" CNC-Lageregelung "CNC\_POSITION\_CONTROL" gewählt sein (P-AXIS-00320).

Für das Umschalten in den gesteuerten Betrieb ist es notwendig, dass die Skalierung der Geschwindigkeitsstellgröße getriebe[i].multi\_gain\_z / getriebe[i].multi\_gain\_n (P-AXIS-00129, P-AXIS-00128, CMS-A1] korrekt eingestellt werden. Dies kann überprüft werden, indem bei einer konstanten Endlosbewegung M3 oder M4 der Spindel und inaktiver Vorsteuerung der angezeigte Schleppabstand kontrolliert wird. Bei richtiger Skalierung entspricht der Betrag des Schleppabstands der Spindelgeschwindigkeit durch die Proportionalverstärkung des Lageregelkreises getriebe[i].kv (s P-AXIS-00099):

Schleppabstand[°] = Geschwindigkeit[°/s] / P-AXIS-00099 \* 0.01[1/s]

Die Parameter antr.sercos.op\_mode\_for\_velocity\_control (P-AXIS-00264) für die Betriebsart 'Geschwindigkeitsregelung', antr.canopen.cyclic\_position\_op\_mode ([P-AXIS-00463 \[](#page-16-3)[}](#page-16-3) [17\]](#page-16-3)), antr.canopen.cyclic\_velocity\_op\_mode([P-AXIS-00464 \[](#page-17-0)[}](#page-17-0) [18\]](#page-17-0)), sowie antr.sai\_op\_mode\_change.feed\_forward\_v\_weighting(P-AXIS-00766), haben für CNC-geregelte Antriebe

keine Bedeutung.

### <span id="page-12-0"></span>**2.3 Eigenschaften**

#### **Umschalten auf Drehzahlregelung**

Wird eine Geschwindigkeit (S-Wort) mit M3 oder M4 programmiert, welche höher als der vorgegebene Umschaltparameter ist, so wird automatisch auf Drehzahlregelung umgeschaltet.

#### **Rückschalten auf Positionsregelung**

Bei folgenden Bedingungen wird auf Lageregelung zurückgeschaltet:

- Ein Positioniervorgang mit M19 wurde programmiert.
- Ein CNC-Reset wurde ausgelöst.
- Die Spindelachse wurde aus dem Spindelinterpolator abgegeben (NC-Befehl S[PUTAX]).
- Es wurde eine Referenzfahrt gestartet (G74).

Wurde durch eine vorhergehende Drehzahlprogrammierung bereits auf Geschwindigkeitsregelung umgeschaltet, so wird bei einer weiteren Programmierung einer Drehzahl, welche unterhalb der Rückschaltgeschwindigkeit liegt, nicht auf Lageregelung zurückgeschaltet.

#### **Einfluss der Rückschaltgeschwindigkeit**

Während der Geschwindigkeitsregelung wird die Sollposition nicht berücksichtigt. Beim Umschalten auf Positionsregelung ermittelt die CNC die theoretische Sollposition des nächsten Taktes anhand:

- der aktuellen Geschwindigkeit,
- dem Kv-Faktor (des Antriebs oder des Lagereglers der Steuerung) und
- der Buslaufzeit.

Somit kann ohne Stillstand der Achse auf Lageregelung zurückgeschaltet werden.

Die Rückschaltgeschwindigkeit gibt an, ab welcher Geschwindigkeit in Lageregelung zurückgeschaltet werden darf.

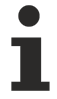

Da die Istgeschwindigkeit insbesondere bei höheren Geschwindigkeiten leichte Schwankungen vorweist, stellt man z.T. beim Rückschalten auf Lageregelung bei höheren Drehzahlen einen leichten Ruck im Antrieb fest.

Aus diesem Grunde darf die Rückschaltgeschwindigkeit nicht zu hoch gewählt werden.

#### **Einfluss der Rückschaltgeschwindigkeit**

<span id="page-13-0"></span>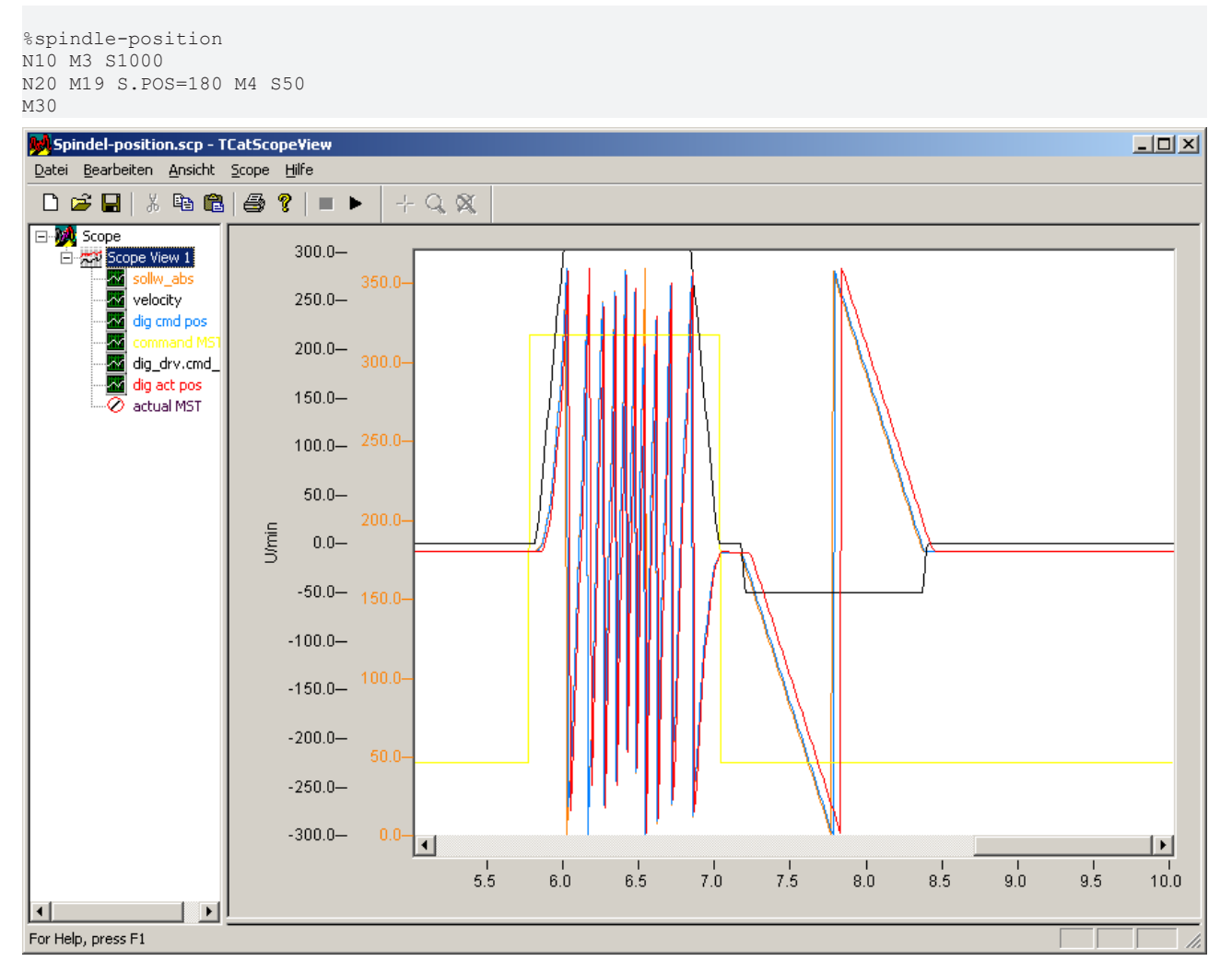

Abb. 1: Positioniervorgang mit vorgegebener Geschwindigkeit und Revertieren

#### **Sonderfall**

Liegt die Positioniergeschwindigkeit bei M19 oberhalb der Umschaltgeschwindigkeit, so erfolgt der Positioniervorgang dennoch im lagegeregelten Modus. Je nach zurückzulegender Wegstrecke kann also kurzfristig oberhalb der Umschaltgeschwindigkeit im lagegeregelten Modus gefahren werden.

<span id="page-14-0"></span>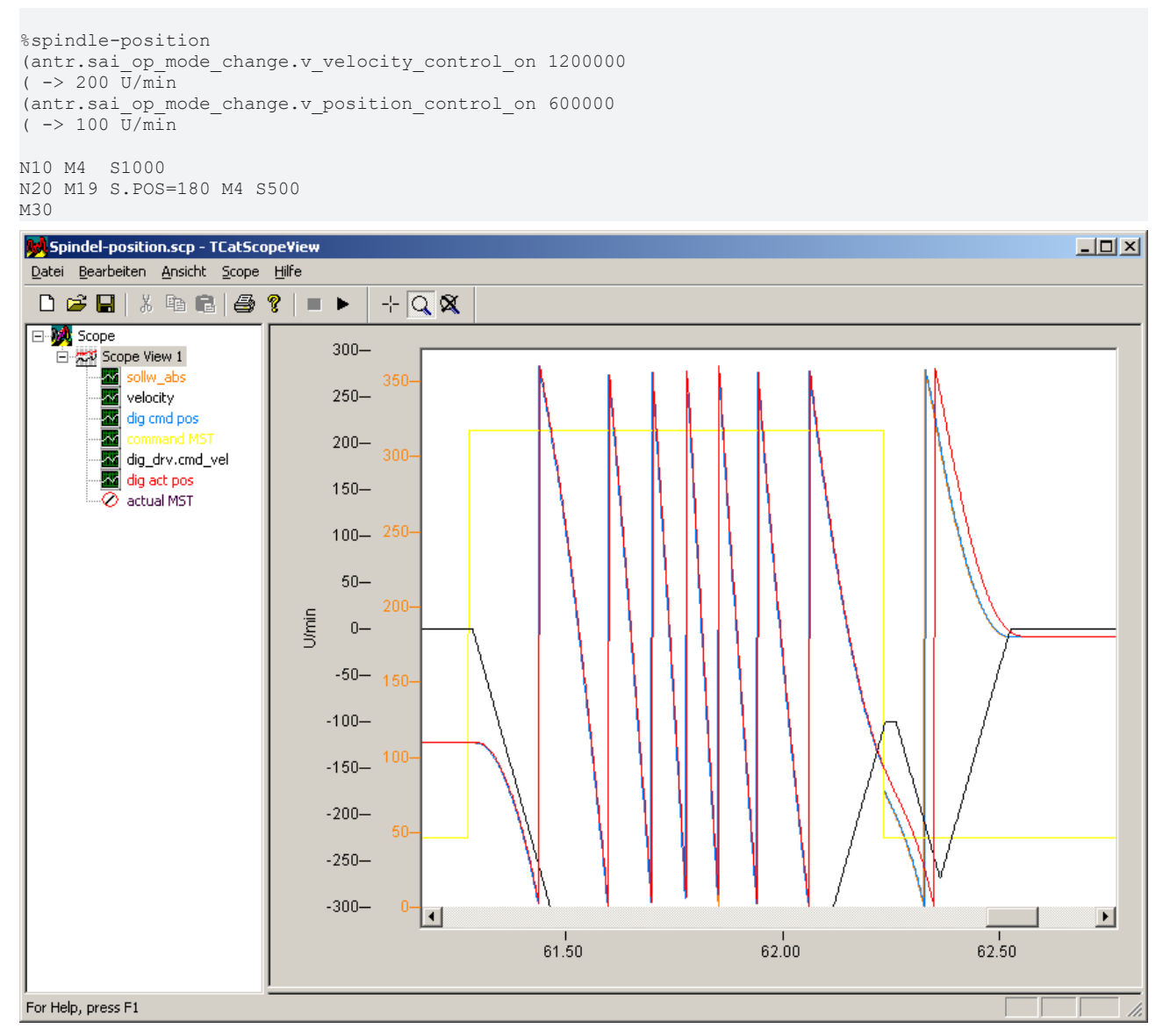

Abb. 2: Positioniervorgang mit 500 U/min trotz Umschaltgeschwindigkeit von 200 U/min

## <span id="page-15-0"></span>**3 Beispiele**

### **CANopen-Antrieb mit Lageregelung im Antrieb**

Ab einer Geschwindigkeit von 200 U/min soll auf Drehzahlregelung umgeschaltet werden. Ab 50 U/min darf die Rückschaltung erfolgen. In Lageregelung soll der Antrieb mit einer Geschwindigkeitsvorsteuerung von 50% fahren. Der Antrieb weist einen Kv-Faktor von 20/s auf und die Wegauflösung beträgt 220 Incr./U. Außerdem erwartet der Antrieb 10E-4 U/min auf der Geschwindigkeitsschnittstelle. Folgende Einstellungen in der Achsliste sind neben dem Antriebstelegramm notwendig

```
# [10-3Grad/s] -> 1200000 10-3Grad/s = 200 U/min
antr.sai_op_mode_change.v_velocity_control_on     1200000
# [10-3Grad/s] -> 300000 10-3Grad/s = 50 U/min
antr.sai_op_mode_change.v_position_control_on     300000
# Berücksichtigung der Geschwindigkeitsvorsteuerung
antr.sai op mode change.feed forward v weighting 500
antr.nbr_delay_cycles              4
# CANopen-Kv : 0x30C0:01 [1/s]
# CNC Kv : [0.01/s]
getriebe[0].kv                     2000
#Wegauflösung des Antriebs [Incr./U]
#Wegauflösung CNC [Incr./0.0001°]
getriebe[0].wegaufz                1048576
getriebe[0].wegaufn                3600000
#Normierung der Geschwindigkeit CNC [Incr./0.001°]
                               0 (0 = min, 1 = sec, 2 = ta)antr.v reso num 1
antr.v reso denom 36
```
### **SERCOS-Antrieb mit Lageregelung im Antrieb**

Ab einer Geschwindigkeit von 200 U/min soll auf Drehzahlregelung umgeschaltet werden. Ab 50 U/min darf die Rückschaltung erfolgen. Der Antrieb weist einen Kv-Faktor von 4000/min auf. Folgende Einstellungen in der Achsliste sind neben dem Antriebstelegramm notwendig:

```
# 0-main mode, 1-1st auxiliary, 2-2nd auxiliary, 3-3rd auxiliary
antr.sai op mode change.v velocity control on
# [10-3Grad/s] - \sqrt{200000} 10-3Grad/s = 200 U/min
antr.sai op mode change.v position control on    1200000
# [10-3Grad/s] ->  300000 10-3Grad/s =  50 U/min
antr.velocity_position_control_off               300000
# default ist 1
antr.nbr_delay_cycles                            4
# CNC Kv : [0.01/s]
getriebe[0].kv                                   6666
```
### **SERCOS-Antrieb mit Lageregelung in der CNC**

Ab einer Geschwindigkeit von 200 U/min soll auf Drehzahlregelung umgeschaltet werden. Ab 50 U/min darf die Rückschaltung erfolgen. In der CNC ist ein Kv-Faktor von 100 /s eingestellt.Die Skalierung des Geschwindigkeitssollwertes beträgt im Antrieb 10<sup>-4</sup> U/min. Folgende Einstellungen in der Achsliste sind neben dem Antriebstelegramm notwendig:

```
# Betriebsart Lageregelung in der CNC
antr.operation_mode                    CNC_POSITION_CONTROL
# [10-3Grad/s] -> 1200000 10-3Grad/s = 200 U/min
antr.sai op mode change.v velocity control on 1200000# [10-3Grad/s] ->  300000 10-3Grad/s =  50 U/min
antr.sai_op_mode_change.v_position_control_on      300000
# CNC Kv: [0.017s]getriebe[0].kv                                     10000
# Skalierung Stellgroesse [°/min]:
# 1000 °/min = 10000000°/360° * 10^-4 U/min
getriebe[0].multi_gain_z afteriebe[0].multi_gain_z 10000000qetriebe[0].multiqain n
```
### <span id="page-16-1"></span><span id="page-16-0"></span>**4 Parameter**

### **4.1 Übersicht**

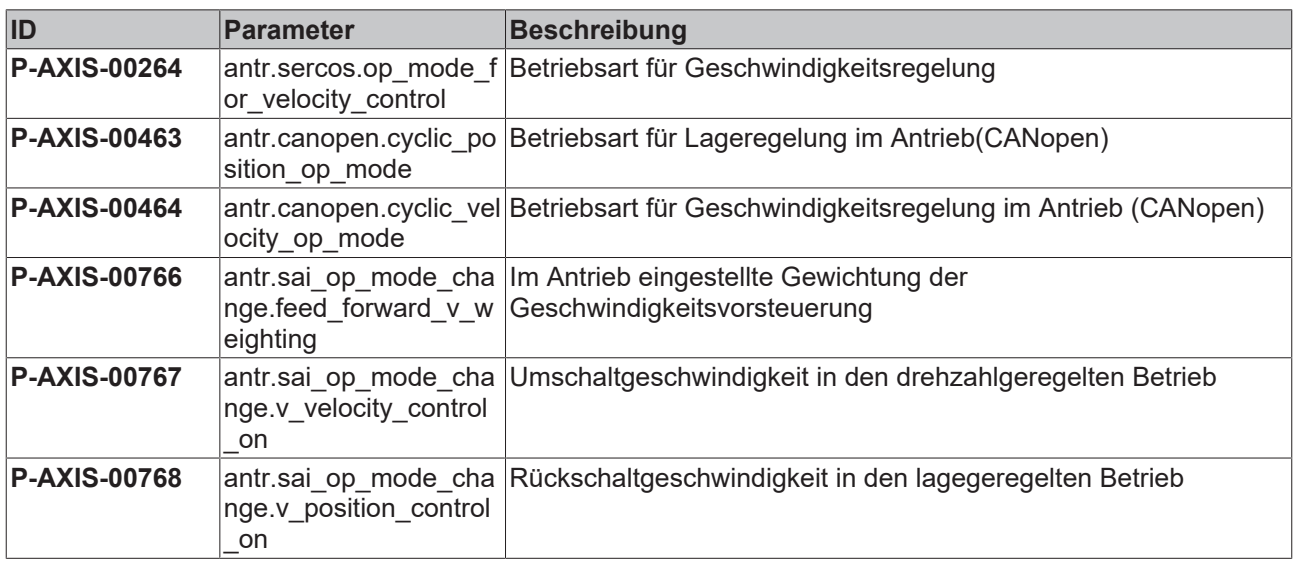

### <span id="page-16-2"></span>**4.2 Beschreibung**

<span id="page-16-4"></span>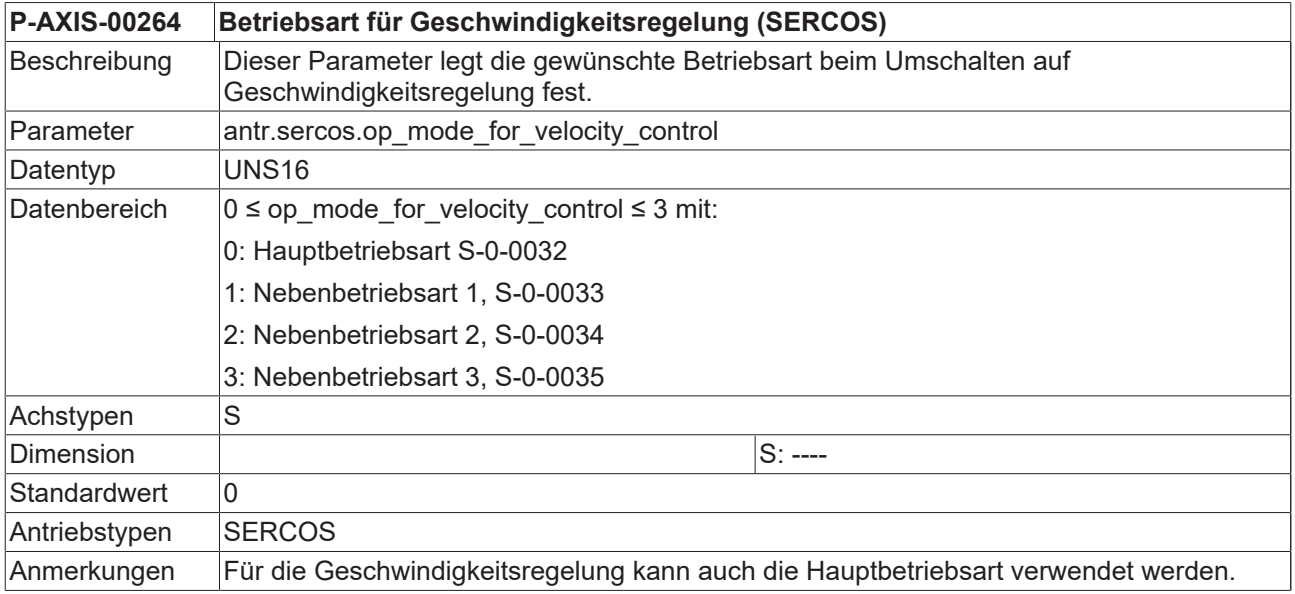

<span id="page-16-5"></span><span id="page-16-3"></span>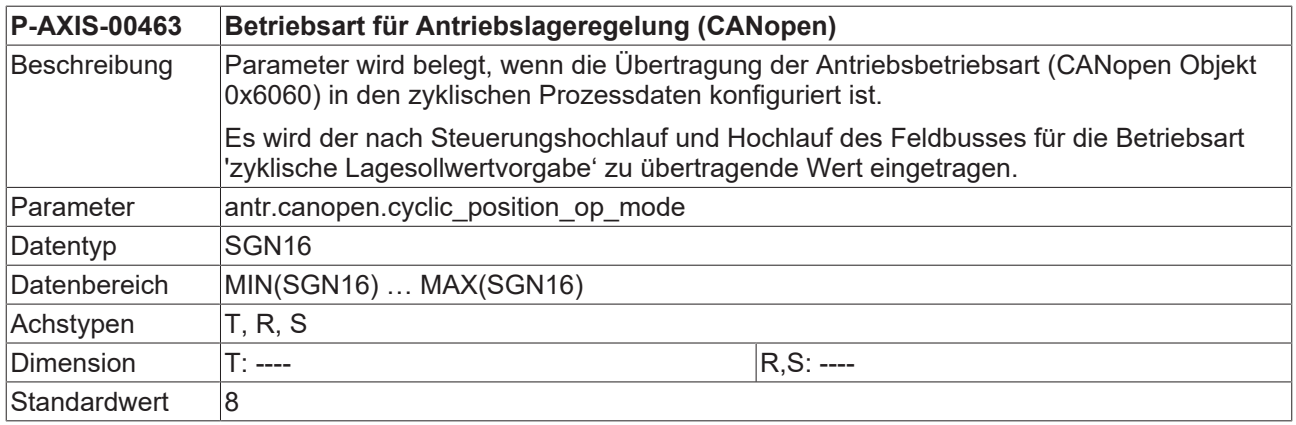

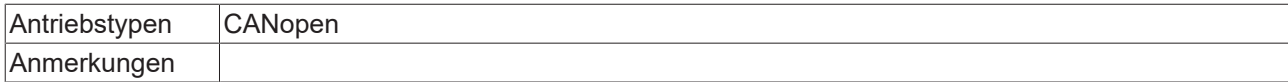

<span id="page-17-1"></span><span id="page-17-0"></span>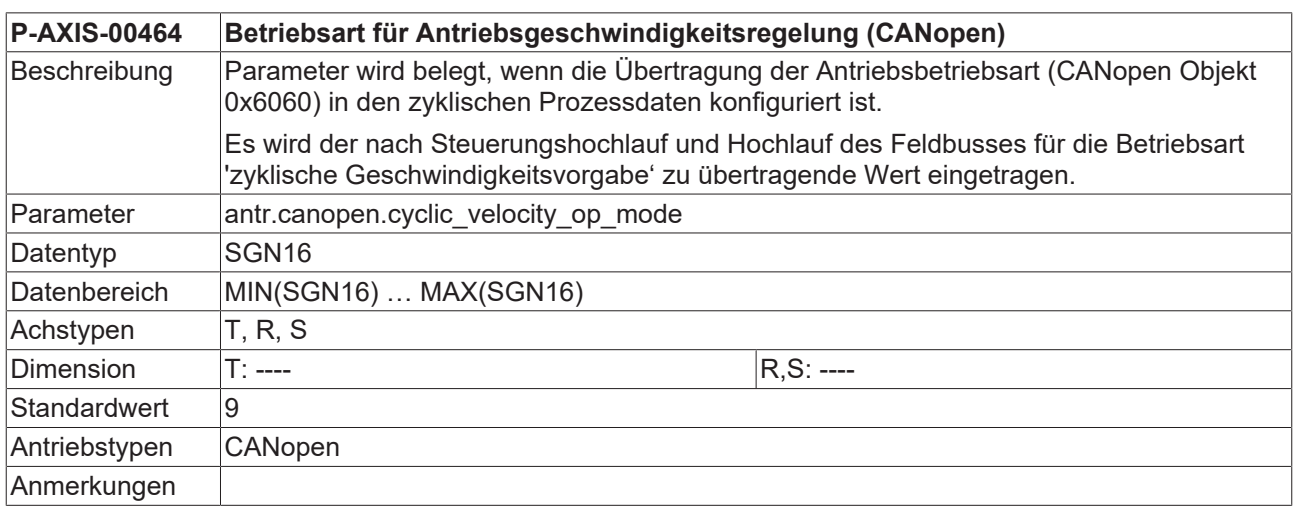

<span id="page-17-2"></span>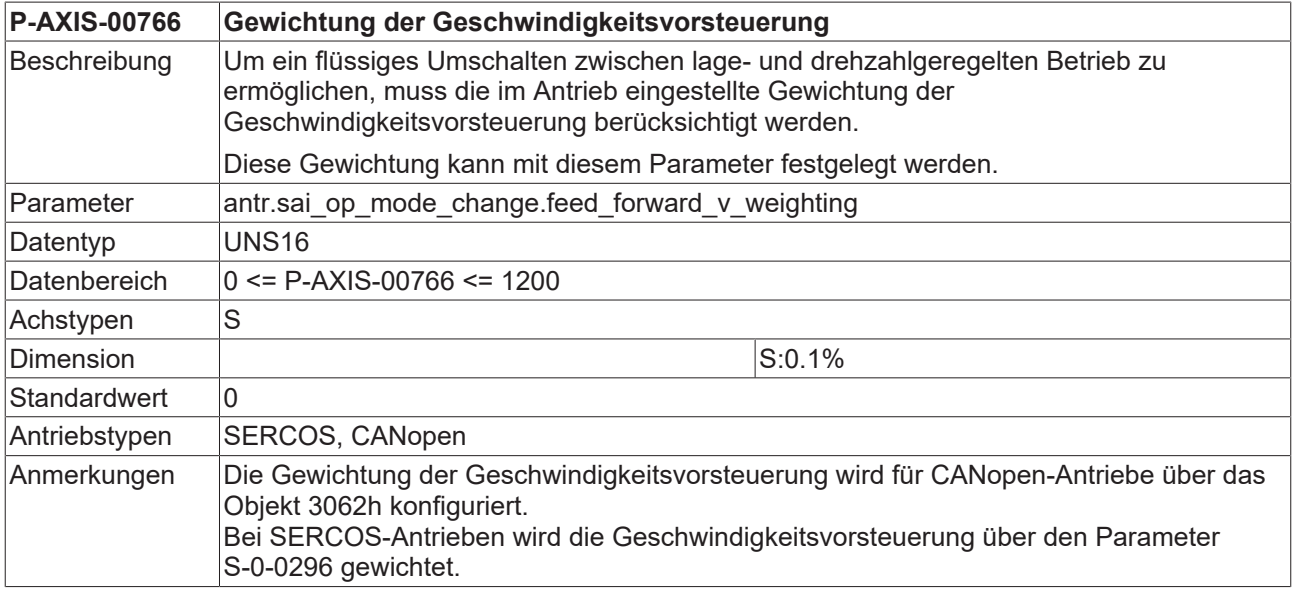

<span id="page-17-3"></span>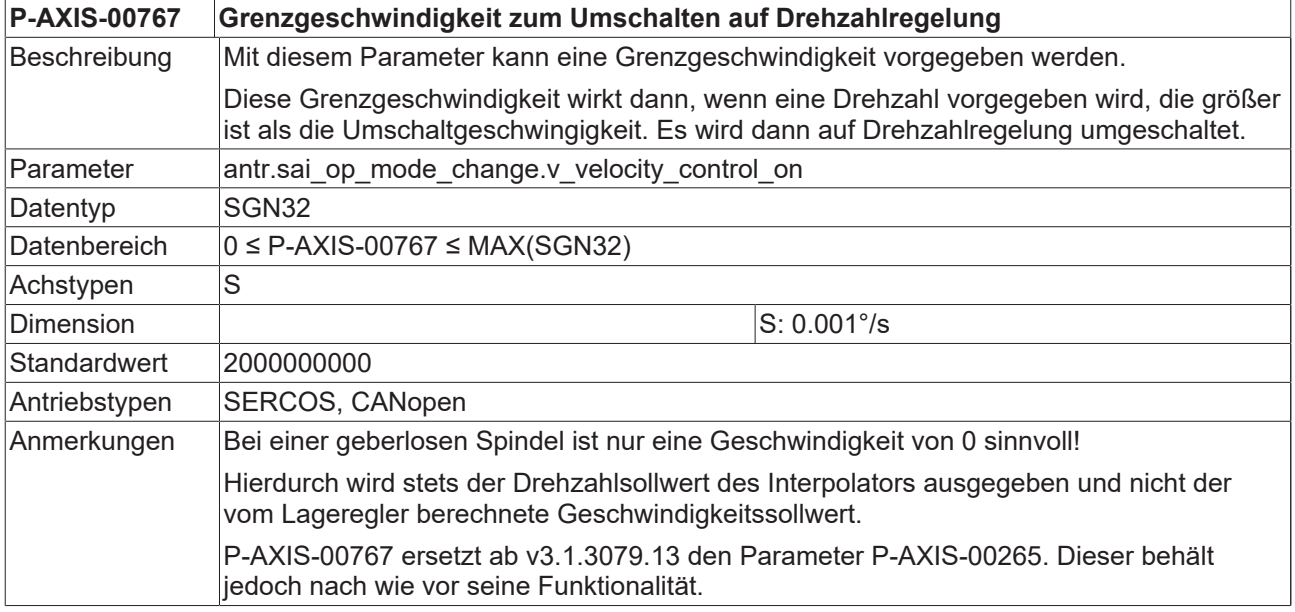

<span id="page-18-0"></span>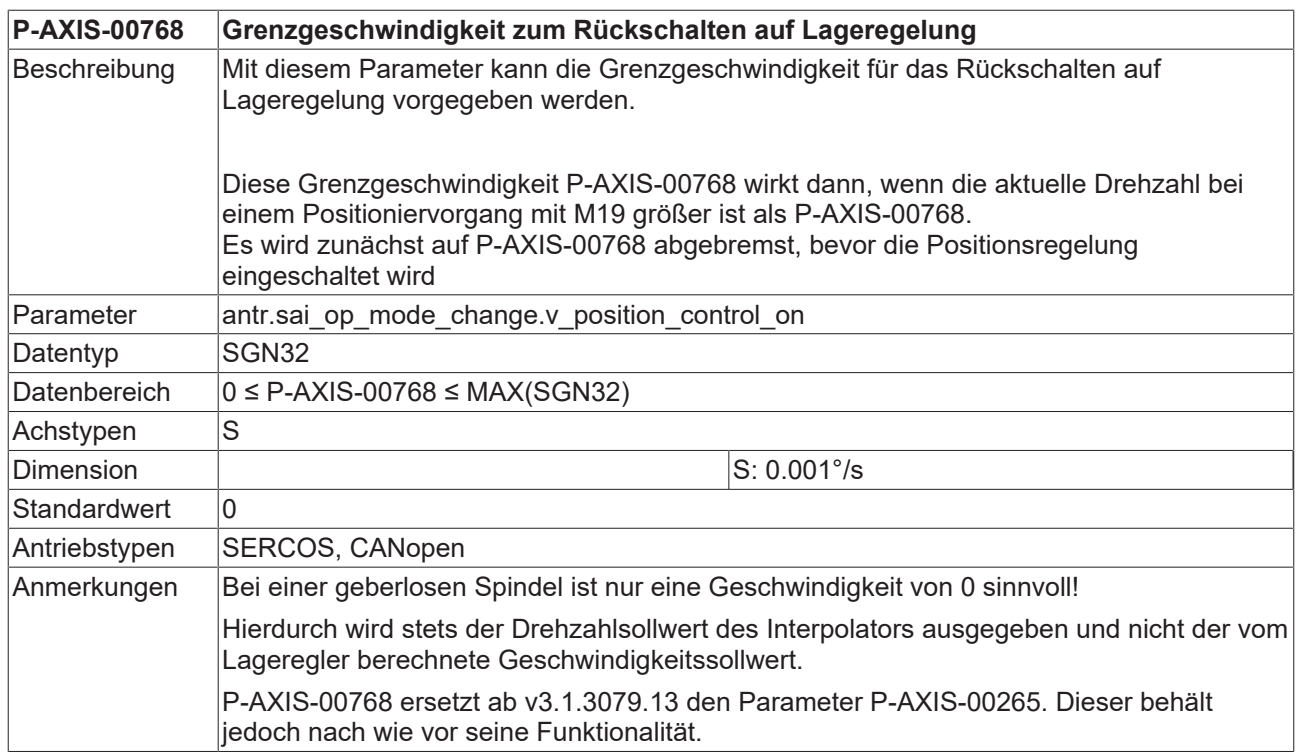

# <span id="page-19-0"></span>**Stichwortverzeichnis**

### **P**

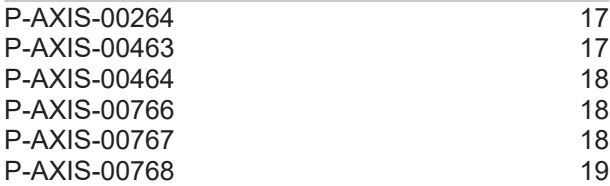

Mehr Informationen: [www.beckhoff.de/TF5200](https://www.beckhoff.de/TF5200)

Beckhoff Automation GmbH & Co. KG Hülshorstweg 20 33415 Verl **Deutschland** Telefon: +49 5246 9630 [info@beckhoff.com](mailto:info@beckhoff.de?subject=TF5200) [www.beckhoff.com](https://www.beckhoff.com)

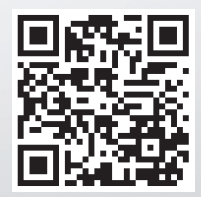